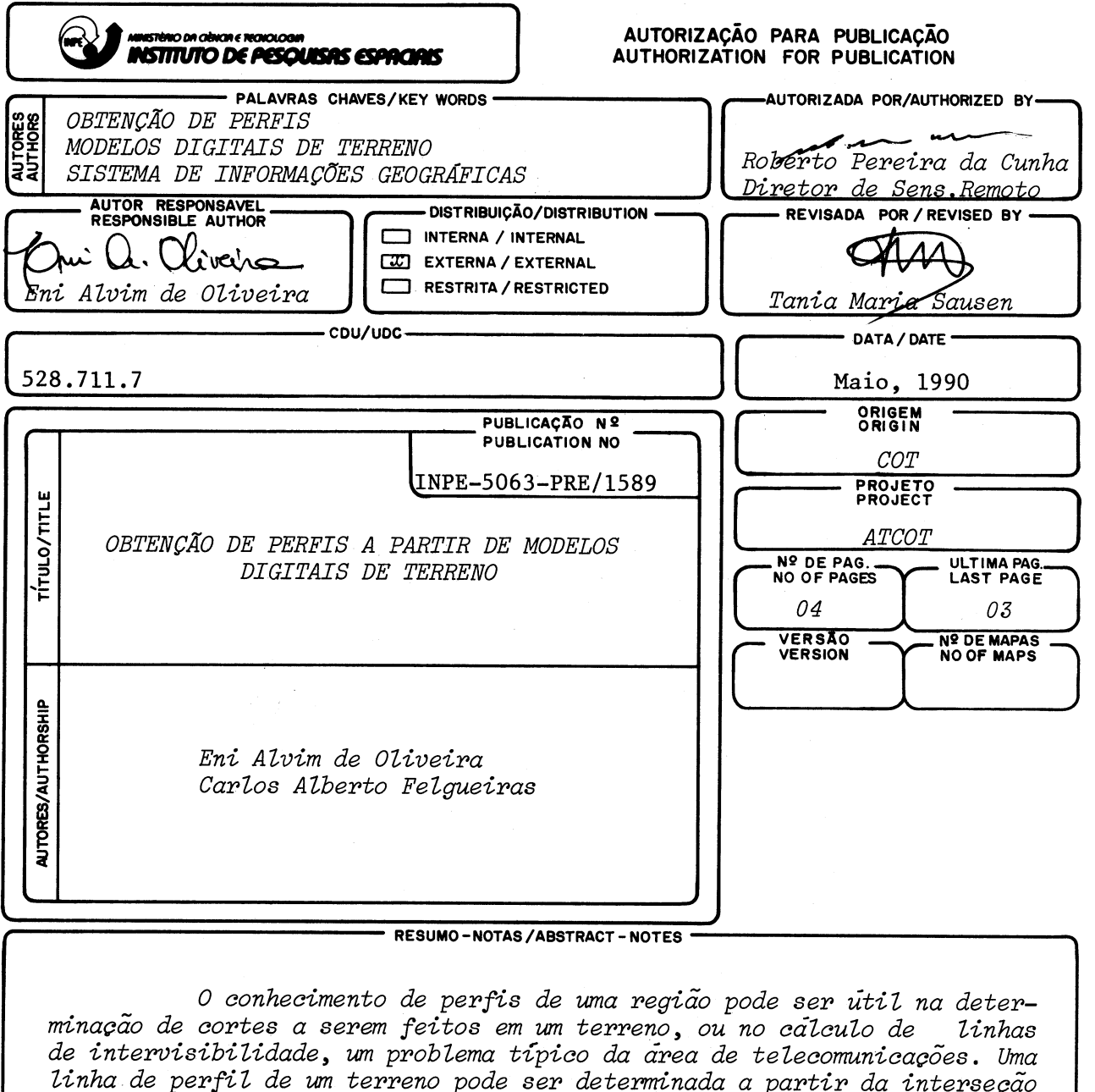

da superfície que representa o terreno com um plano vertical, perpendicu<br>lar ao plano base da superfície, sendo a localização do plano vertical de finida sobre um mapa de isolinhas da região em estudo. Este trabalho des<br>creve a função "PERFIL", desenvolvida para a obtenção de perfis a partir<br>de uma trajetoria estabelecida pelo usuário sobre um mapa de isolinhas, e que faz parte do conjunto de funções implementadas no SGI- Sistema de<br>Informações Geográficas, desenvolvido no INPE, baseado em um microcomputa dor compativel com a linha IBM-PC.

OBSERVAÇÕES/REMARKS -

Trabalho apresentado no V Simpósio Brasileiro de Sensoriamento Remoto, Natal, RN, período de 11 a 15 de outubro de 1988.

### OBTENÇÃO DE PERFIS A PARTIR DE MODELOS DIGITAIS DE TERRENO

 $\bar{\beta}$ 

Eni Alvim de Oliveira Centro de Aplicações de Satélites Ambientais

Carlos Alberto Felgueiras Departamento de Processamento de Imagens

#### Instituto de Pesquisas Espaciais Ministério da Ciência e Tecnologia Caixa Postal 515, 12201 - São José dos Campos, SP, Brasil

### RESUMO

O conhecimento de perfis de uma região pode ser útil na determinação de cor tes a serem feitos em um terreno, ou no calculo de linhas de intervisibilidade, um problema típico da área de telecomunicações. Uma linha de perfil de um terre no pode ser determinada a partir da interseção da superfície que representa  $\overline{0}$ terreno com um plano vertical, perpendicular ao plano base da superfície, sendo a localização do plano vertical definida sobre um mapa de isolinhas da região em estudo. Este trabalho descreve a função "PERFIL", desenvolvida para a obtenção de perfis a partir de uma trajetória estabelecida pelo usuário sobre um mapa <sup>de</sup> isolinhas, e que faz parte do conjunto de funções implementadas no SGI - Sistema de Informações Geográficas, desenvolvido pelo INPE, baseado em um microcomputador compatível com a linha IBM-PC.

#### ABSTRACT

Two applications of the determination of profiles in a given region are the calculation of intervisibility lines, a typical problem of the telecommunications area, and the specification of sections to be made in the terrain. A profile can be obtained from the intersection of the surface of the terrain with a vertical plane whose location can be established over a contour map. This paper describes the function "PROFILE", imbedded in the SGI - Geographic Information System, developed at INPE, on a PC - like microcomputer.

#### 1. INTRODUÇÃO

O Sistema de Informações Geográficas - SGI possibilita a geração de um modelo iigital de  $c$  $c$  $a$  $g$  $a$  $c$ , que permite uma visualização em três dimensões de amostras esparsas de alguma grande za física medida ou a visualização de cotas de um terreno, através do traçado de linhas de iso valores. No caso de um terreno, parte-se de um mapa de isolinhas ou de um conjunto de pontos cujas cotas são conhecidas, e faz-se sua digita  $\Sigma$ is $a$ ção através de uma mesa digitalizadora. passo seguinte consiste na organização das amos  $\tau$ ras em uma estrutura de árvore 2D, que permiti $\vec{r}$ rã a otimização da geração do modelo da superft cie. A partir dessas amostras organizadas gerase uma *grade regular retangular*, sobre a qual será feito o trabalho de *jeração de isolimbas* e o de interpolação, com vistas à *obtenção do pe<u>r</u> .*<br>HO.

## 2. A FUNCÃO "PERFIL"

Um perfil consiste na interseção de um pla no perpendicular à superfície terrestre com o modelo dizital de terreno. Resumidamente,um per **:L\_** ceraco centro co SCIa partir de urna tr-ajetória assinalada pelo usuário sobre um mapa le isolinhas, apresentado na tela de uma  $UVT$ (Unidade de Visualização), e é traçado numa outra porção da mesma tela. A metade superior da tela é denominada Janela de Mapas, e mostra o ma pa de isolinhas; a metade inferior recebe o nome de Janela de Perfis, e apresenta um ou mais perfis.

Varias facilidades estão disponíveis em apoio ao usuario, tais como mudança de cor dos gráficos, mudança de escala, ampliação do mapa de isolinhas, traçado de um perfil ou de vários perfis sobrepostos, entre outras possibilidades, dentro da filosofia de garantir a maior interação possive1.

A função "PERFIL" compõe-se de várias sub funções, listadas a seguir:

- 1 CARGA DO MAPA DE ISOLINHAS;
- 2 ZOOM;
- 3 DEFINIÇÃO DA COR DA LINHA;
- 4 DEFINIÇÃO DO TIPO DA LINHA;
- 5 GERACÃO DE PERFIL;
- 6 GRÃFICO (JANELA, INTERVALO DE COTAS e INTERVALO DE DISTÂNCIAS);
- 7 SAIDA EM UMA TRAÇADORA;
- ARQUIVAMENTO DO PERFIL;
- 9 APAGAMENTO DA JANELA DE PERFIS.

Assim aue o usuario aciona a função PERFIL, o mapa de isolinhas por ele especificado é carrecado na Janela de Mapas, mantendo a razão de aspecto, e um menu com as subfunções acima apresentado no terminal.

Sempre existe no canto superior esquerdo da tela uma area de ajuda, que orienta o usuãrio sobre valores válidos a serem fornecidos pa ra a subfunção por ele escolhida.

Cada subfunção é detalhada a seguir.

# 2.1 - CARGA DO MAPA DE ISOLINHAS

Esta subfunção tem por finalidade a coloca ção de um mapa de isolinhas na Janela de Mapas, em tons de verde, os mais escuros correspondendo ãs cotas mais baixas, e os mais claros ãs co tas mais altas; as linhas mestras são apresenta" das em cor vermelha.

Inicialmente o usuário define o Plano de Informação com que irã trabalhar, e o intervalo de cotas entre as isolinhas, que deve ser igual a ou um múltiplo do intervalo de cotas original do arquivo de isolinhas. A razão de aspecto do mapa é preservada, através do uso das coordenadas vetoriais do retângulo envolvente da região.

Uma legenda em que constam a cota mínima, a cota máxima e a equidistância entre as linhas g colocada sob o mapa.

### 2.2 - ZOOM

Se o usuário quiser ver em mais detalhe uma porçao do mapa de isolinhas apresentado na Janela de Mapas, ele pode faze-lo através da in Janela de Mapas, ere pode roma de dois pontos que são os extremos de dicação de dois pontos que são os extremos de uma das diagonais do retângulo que define tal \_ porção. Esta indicação é feita por meio do cursor da mesa digitalizadora.

Como resultado, a área assinalada é mostra da na Janela de Mapas, ocupando todo o espaço possível, porém mantendo a razão de aspecto, sen do as linhas traçadas em cores idênticas às uti lizadas no traçado original, ou seja, conservan do o degrade de tons de verde. Sobre este novo traçado das isolinhas, o usuario pode definir uma trajetória, utilizando a função GERAÇÃO DO PERFIL, que permitira a obtenção do perfil dese jado.

### 2.3 - DEFINIÇÃO DA COR DA LINHA

A cor desejada para o perfil e para a tra jetoria deve ser escolhida entre as 7 oferecidas na área de ajuda; se nada for informado, os traçados serão feitos na cor branca.

# 2.4 - DEFINIÇÃO DO TIPO DA LINHA

É possível tambem escolher o tipo da linha em que serão traçados o perfil e a trajetória, entre linha continua e linha tracejada. Na ausência de informação, o traçado é feito em linha continua.

## 2.5 - GERAÇÃO DO PERFIL

 $\hat{\tau}$ 

A primeira ação a ser executada para a geração de um perfil consiste em se indicar uma trajetória sobre o mapa de isolinhas, na Janela de Mapas, que corresponde à interseção entre um plano vertical e a superfície do terreno. A indicação é feita por meio do cursor da mesa digi talizadora, com o usuário assinalando os extremos de cada segmento de reta que define a traje tória. As coordenadas vetoriais destes pontos sao armazenadas, e traça-se uma reta entre cada par de pontos, na ordem em que foram assinalados, e no tipo e cor de linha que o usuário escolheu.

As cotas dos pontos que definem o perfil - Ali cocas dos pontos que definima e personal<br>são obtidas por interpolação bilinear dos pontos da trajetória no arquivo grade regular, obtido durante a geração do modelo digital do ter reno. Para cada segmento de reta da trajetória, interpola-se cada extremo entre os seus quatro vizinhos mais proximos, calcula-se cada interseção do segmento com as linhas e colunas da grade regular, e interpola-se cada interseção destas entre seus dois vizinhos mais prOximos, ou na linha, ou na coluna.

Terminado o processo de interpolação, são<br>iladas as distâncias euclidianas entre os calculadas as distâncias euclidianas entre pontos do perfil, cujo traçado se torna assim possível. O traçado é feito na Janela de Perfis, .<br>tendo como abscissas as distâncias acumuladas entre os pontos, e como ordenadas as cotas obti das na interpolação. São utilizados o tipo e cor da linha anteriormente empregados no traçado da trajetória sobre o mapa de isolinhas. o novo perfil tiver um intervalo de cotas ou uma distancia entre os pontos extremos maior que os intervalos dos perfis anteriores, todos os perfis são retraçados, na nova escala, correspondente ao ultimo perfil gerado.

### 2.6 - GRÁFICO

A subfunção GRÁFICO ativa um segundo menu, que possibilita ao usuário a definição de uma<br>nova janela para saída dos perfis calculados, nova janela para saída dos perfis bem como a alteração dos intervalos de cotas e de distancias que definem os eixos vertical e ho rizontal, respectivamente.

## $2.6.1 - JANELA$

Se o usuario quiser mudar o tamanho e/ou a localização dos gráficos na Janela de Perfis, sem mudar o intervalo de cotas ou o de distãncias, ele deve, utilizando o cursor da mesa di gitalizadora, assinalar sobre a janela corrente os dois pontos extremos de uma das diagonais que identificam o novo retângulo em que sairão os gráficos. Como resultado, toda a janela corrente g apagada, e os perfis são redesenhados na nova janela definida pelo usuário.

#### 2.6.2 - INTERVALO DE COTAS

Por meio desta opção, é possível definir um novo intervalo de cotas para o eixo vertical, que deve estar incluido no intervalo corrente; este intervalo é informado ao usuário através do video, e ele fornece os novos valores para os limites superior e inferior através do tecla do. Todos os perfis são traçados na janela corrente, observando o novo intervalo de cotas.

### 2.6.3 - INTERVALO DE DISTÂNCIAS

Por um procedimento semelhante ao de definição do intervalo de cotas, o usuário - define um novo intervalo de distâncias para o eixo horizontal. Todos os perfis são traçados na janela corrente, observando o novo intervalo de dis tãncias.

### 2.7 - SAíDA EM UMA TRAÇADORA DE GRÁFICOS

O ultimo perfil calculado pode ser traçado sobre um papel através desta opção. O tamanho máximo da superfície de visualização é apresentado ao usuário, e ele informa via teclado os novos tamanhos para os eixos horizontal e verti cal do gráfico. Existem pausas para que a pena seja trocada, opcionalmente, no instante do tra çado dos eixos, e no instante do traçado do per $\overline{\phantom{a}}$ fil, de maneira que o usuário tenha a possibili dade de associar o gráfico traçado na traçadora com o gráfico apresentado na UVI.

# 2.8 - ARQUIVAMENTO DO PERFIL

Os dados gerados na obtenção do perfil podem ser gravados em um arquivo com nome definido pelo usuário, e contendo as coordenadas dos pontos (abscissa, ordenada e cota) e a distãncia acumulada entre eles. Pode ser gravado um arquivo só dos pontos da trajetória, ou dos pon tos da trajetória com os pontos interpolados do perfil.

# 2.9 - APAGAMENTO DA JANELA DE PERFIS

t possível apagar toda a Janela de Perfis, ou apenas o último perfil traçado. Se for apaga da toda a janela, a janela original,ocupando to da a metade inferior da tela da UVI, é restaura da; se for apagado apenas o último perfil, a ja nela corrente e mantida.

### 3. CONCLUSÃO

A função "PERFIL" se encontra implementada no SGI na forma em que esta aqui descrita, e po derão ser efetuados melhoramentos ã medida que novas necessidades surzirem.

# 4. AGRADECIMENTOS

Agradece-se aos Srs. Guaraci J. Erthal João A.C. Paiva, pela colaboração e pelas infor mações prestadas que auxiliaram o desenvolvimen to do subsistema objeto deste trabalho, e ao  $S_{r}$ . DiGgenes S. Alves, que participou da fase de es pecificaçao do mesmo. Sao devidos também agrade cimentos à Sra. Célia Regina Rosa, pela datilografia deste texto.

,J subsistema aqui descrito faz parte do Sistema de Informações Geograficas - SGI, desen volvido pelo Instituto de Pesquisas. Espaciais $\overline{\ell}$ Departamento de Processamento de Imagens,em con vênio com o Ministério do Exército/Diretoria de Serviços Geogrãficos.

5. BIBLIOGRAFIA

FELGUEIRAS, C. *Iesenvolvimento de um sistema*  de *modelagem digital de terreno para micro*computadores. Dissertação de Mestrado em Computação Aplicada. São José dos Campos, Instituto de Pesquisas Espaciais, 1987. (INPE-4406-TDL/303).

 $\mathbb{Z}_{\geq 0}$ 

SGI - Sistema de Informações Geográficas. Manual do Usuário. São José dos Campos, Instituto de Pesquisas Espaciais, 1987.